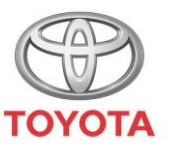

**ALWAYS A BETTER WAY** 

## Como ligar o Bluetooth

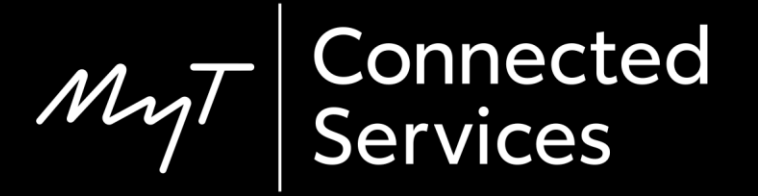

## Emparelhe o seu telefone via Bluetooth: Visão geral

- Passo 1 Clique em "Setup".
- Passo 2 Clique em "Bluetooth".
- Passo 3 Se não estiver registado nenhum dispositivo, será exibida uma mensagem.
- Passo 4 Certifique-se de que o Bluetooth no seu smartphone está ligado.
- Passo 5 Clique em "Adicionar novo dispositivo".
- Passo 6 Clique no seu dispositivo.
- Passo 7 Selecione "emparelhar".
- Passo 8 O seu dispositivo é ligado ao sistema multimédia.
- Passo 9 É possível ligar vários dispositivos ao sistema multimédia.
- Passo 10 Ancoragem Bluetooth: Os utilizadores APPLE ligam o "Hotspot pessoal". Os utilizadores ANDROID selecionam "PA Móvel e Ancoragem" e "Ancoragem Bluetooth".

Clique em "Setup".

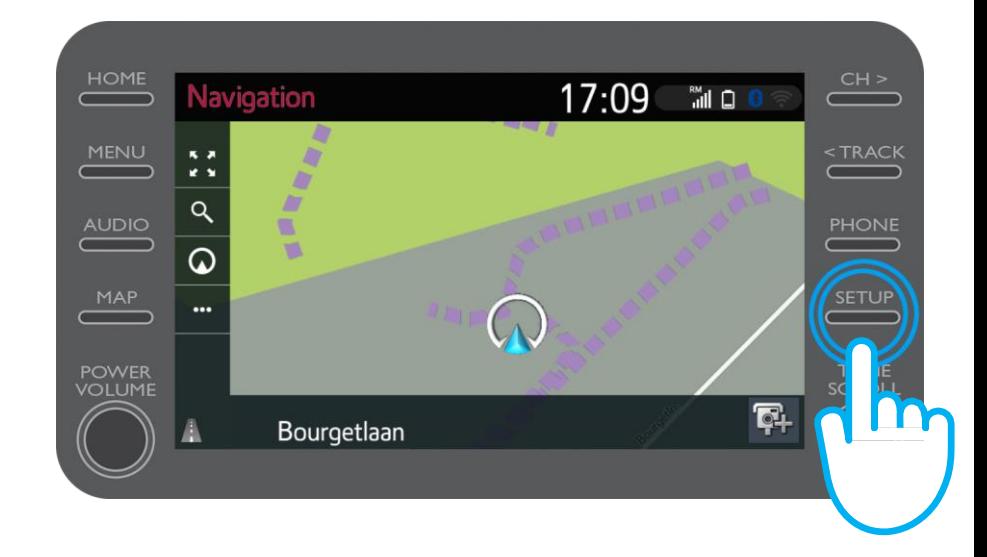

#### Clique em "Bluetooth".

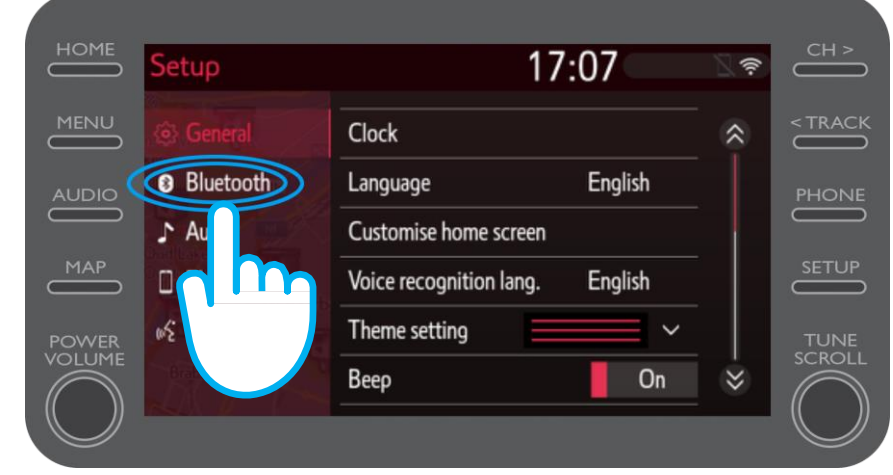

Se não estiver registado nenhum dispositivo Bluetooth, será exibido este ecrã.

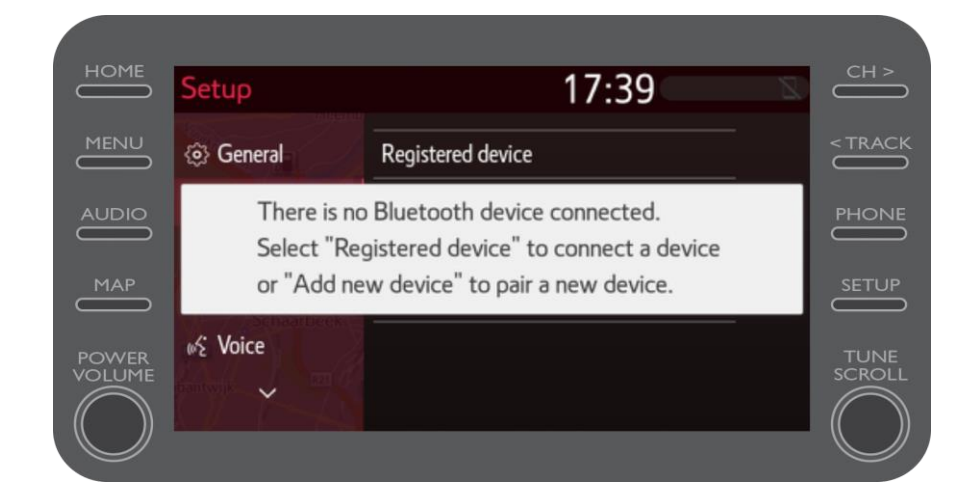

Certifique-se de que o Bluetooth no seu smartphone está ligado.

Deve estar visível o símbolo Bluetooth.

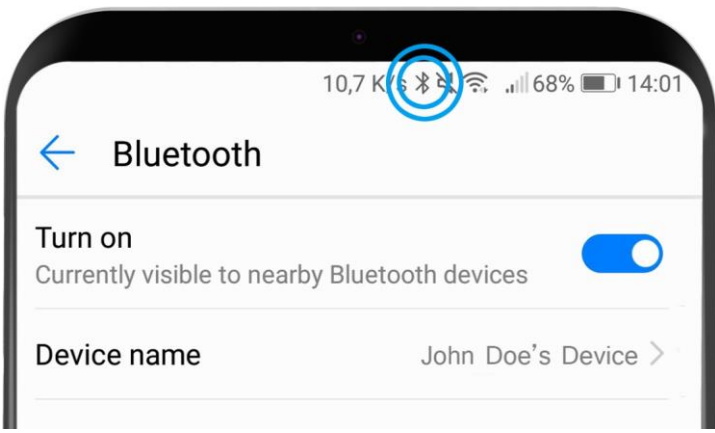

Clique em "Adicionar novo dispositivo".

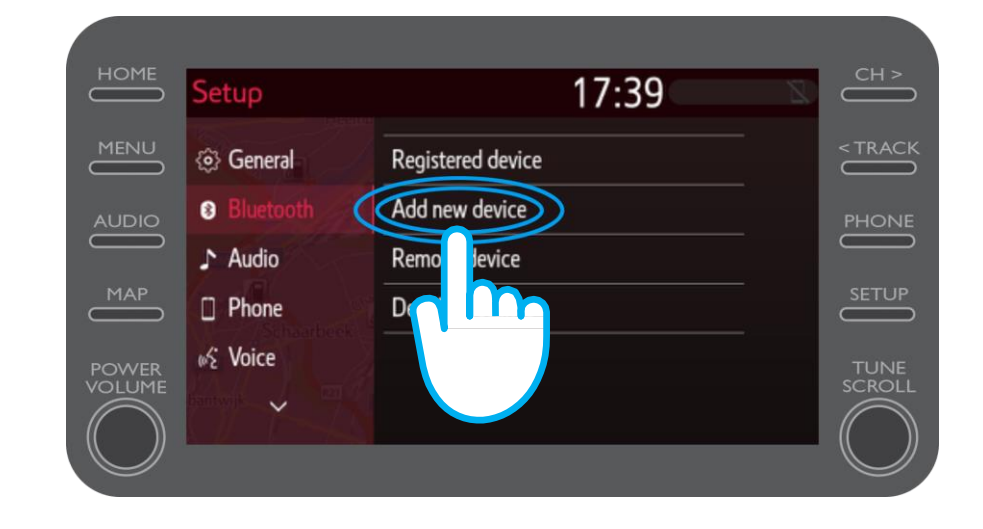

#### Clique no seu dispositivo.

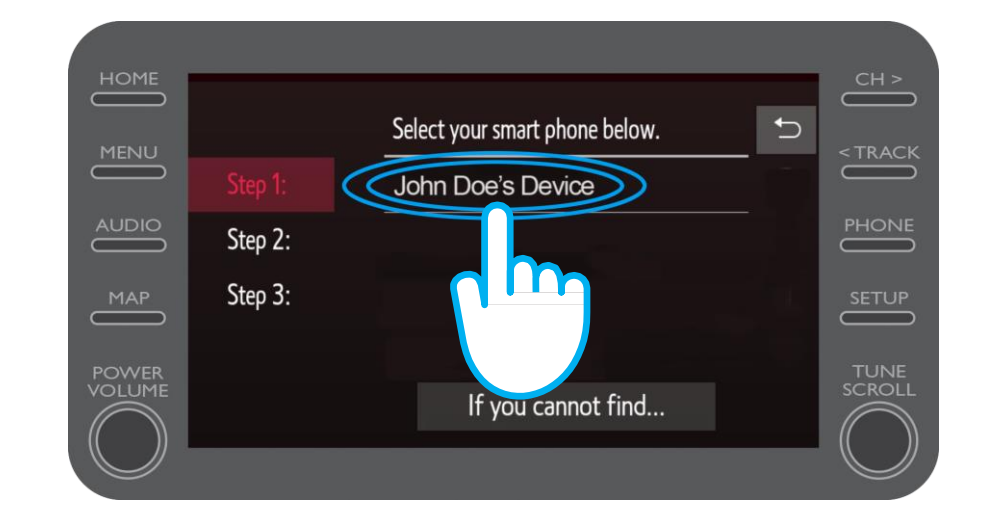

#### É enviado um pedido para o seu dispositivo.

Selecione "Emparelhar" no seu dispositivo.

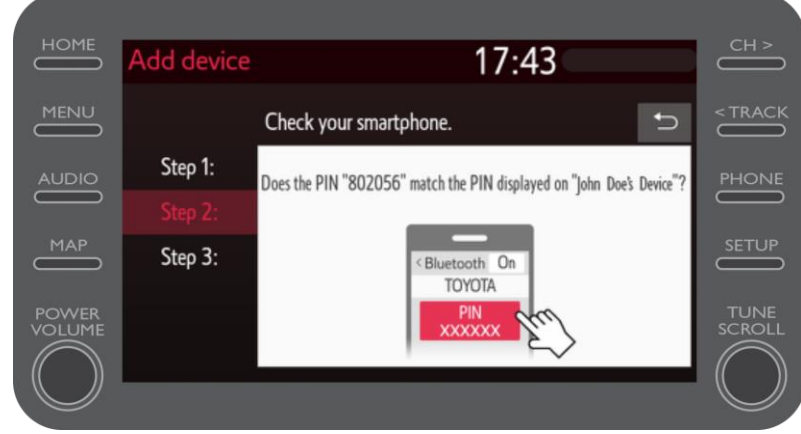

O seu dispositivo foi ligado ao sistema multimédia.

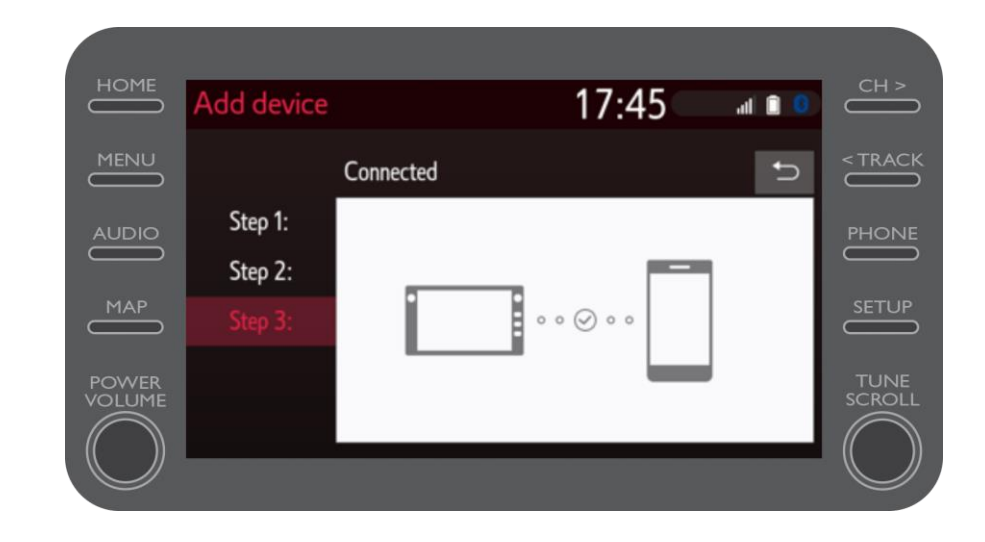

É possível ligar vários dispositivos ao sistema multimédia.

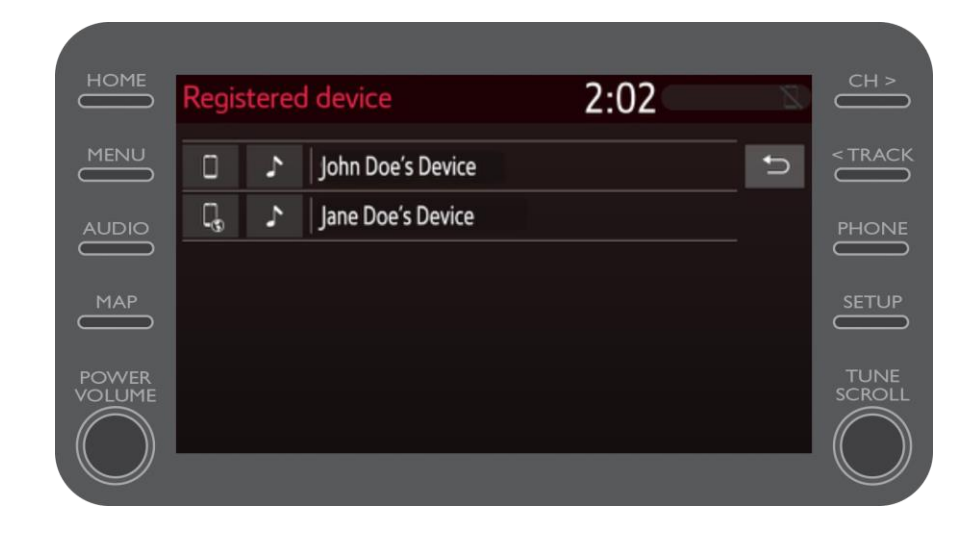

Agora que o seu smartphone está ligado à viatura por Bluetooth, ative a ancoragem Bluetooth no seu smartphone.

Dependendo do seu tipo de telefone: Para utilizadores APPLE: Ancorar Bluetooth 1. Ligue o seu telefone e o seu sistema multimédia ao Bluetooth 2. Vá às Definições do telefone > Bluetooth > ON. 3. Volte às Definições > Hotspot pessoal > ON.

Para utilizadores ANDROID: (Apenas a título de exemplo; os dispositivos mais antigos podem

necessitar de um processo diferente)

1. Ligue o seu telefone e o seu sistema multimédia ao Bluetooth. 2. Vá às Definições do telefone > Ligações > PA Móvel e Ancoragem > Ancoragem Bluetooth.

# $M_{2}$ T Multimedia A vida acontece assim que se conecta

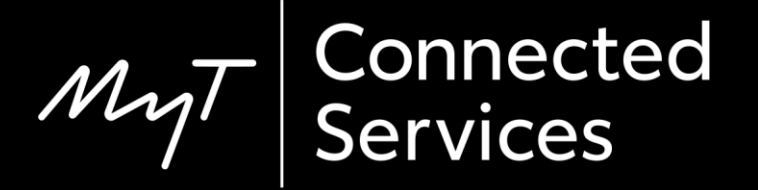